# **TRExt Documentation**

*Release 0.1*

**Vathsala Achar**

**May 26, 2017**

# **Contents**

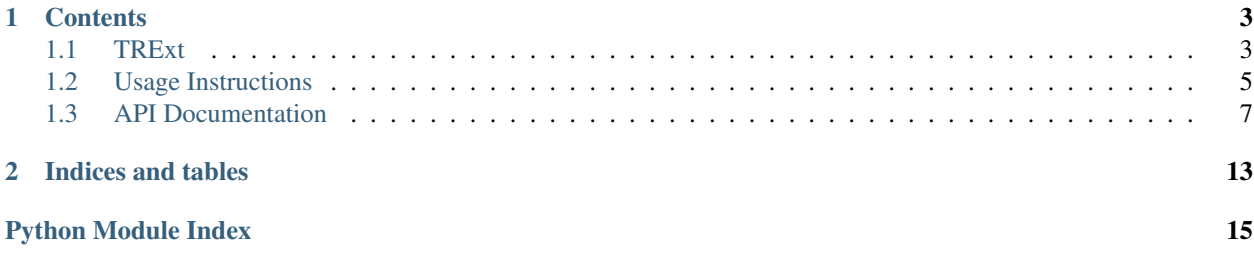

TRExt is short for Tableau Refresh Extract (Externally).

TRExt provides an API to create a .tde extract from a database and publish to a Tableau Server, and this does not need the Tableau Desktop to set up.

This documentation contains instructions on how to best use TRExt with your database, as well as the API documentation if you want to get into the details.

The repository is available on [GitHub](https://github.com/AtheonAnalytics/trext) if you wish to fork, contribute or just install and play around.

# CHAPTER 1

### **Contents**

### <span id="page-6-1"></span><span id="page-6-0"></span>**TRExt**

TRExt is short for Tableau Refresh Extract (Externally).

TRExt is a means to refresh a Tableau Extract (.tde files) externally so the Tableau Server can serve visual content without having to compete for resources while refreshing extracts internally.

#### **Dependencies**

The main dependencies are:

- [Tableau SDK](https://onlinehelp.tableau.com/current/api/sdk/en-us/SDK/tableau_sdk_installing.htm)
- pyodbc

The repo also supports

• pyodbc wrapper such as [EXASol Python SDK](https://www.exasol.com/portal/display/DOWNLOAD/5.0)

#### <span id="page-6-2"></span>**Installation**

You need *pip* to install TRExt.

You can install the latest version of the package straight from PyPI using:

\$ pip install trext

You can also directly install from GitHub directly using:

\$ pip install git+git@github.com:AtheonAnalytics/trext.git

\$ pip install git+https://github.com/AtheonAnalytics/trext.git

#### **Usage**

Create an extract

```
>>> import trext
>>> tde = trext.Extract()
>>> connection_string = "appropriate db connection string"
>>> tde.create("db.schema.table", conn_string=connection_string, dbtype='exasol')
Created!
>>> tde.location
/temp/extract.tde
```
Publish to Tableau Server (overwrites existing extract)

```
>>> tableau_auth_details = ("username", "password")
>>> publish_details = ("site_content_url", "project_name")
>>> tde.publish("tableau server address", auth=tableau_auth_details, params=publish_
˓→details)
Published!
```
Refreshing an extract is now replaced with creating and publishing an extract. You can use this is conjunction with TabAuto (not yet open source) or with Tableau's [server-client-python](https://github.com/tableau/server-client-python) library to get the datasource names that need refreshing.

#### **Documentation**

More detailed documentation is available at <http://trext.rtfd.io>

#### **Disclaimer**

#### TRExt is still a Work-in-Progress

I wrote most of this codebase when Tableau SDK was released for Tableau 8 and never got around to moving it from a POC/local copy to open source, so this a rough-and-ready type of library.

This is fair warning to anyone who uses this library: there will be bugs, bad documentation and no tests for a short while till I fix it up. So *please use with care* and if you find issues submit a bug report or a PR.

If you want to contribute and add tests, better documentation, new connectors, cleaner interface etc, *please do* and submit a PR.

Oh and don't forget to add yourself to [AUTHORS](https://github.com/AtheonAnalytics/trext/blob/master/AUTHORS.rst)

Note: I have tested TRExt only on a Linux distro, so if you find any issues on other Operating Systems please do create a bug report and I can try to fix it, but if you do know how to fix it please also submit a PR.

### <span id="page-8-0"></span>**Usage Instructions**

The current version of TRExt works with:

- Python 2.7
- pyodbc =  $4.0.16$
- Tableau SDK <= 10.1.4 (see *[Notes](#page-10-1)*)
- EXASol Python SDK  $>=$  5.0.13 and  $<=$  5.0.17

#### **Installation of dependencies**

You will need to install Tableau SDK and pyodbc as a minimum to use this library. The EXASol library will be needed if you want to connect to EXASol to create an extract.

#### **pyodbc**

PyODBC should be installed when you install TRExt from pip see *[Installation](#page-6-2)*. But if you have any issues setting up pyodbc to connect to a database you might find the [PyODBC wiki](https://github.com/mkleehammer/pyodbc/wiki) useful.

#### **Tableau SDK Installation**

The documentation for Tableau SDK is available at the [Tableau Documentation.](http://onlinehelp.tableau.com/current/api/sdk/en-us/help.htm)

The library I have used to develop and test with is available in the [vendor folder](https://github.com/AtheonAnalytics/trext/tree/master/vendor) and this is only for Linux Distribution. If you prefer to use versions for other Operating systems you can find them [here.](http://onlinehelp.tableau.com/current/api/sdk/en-us/SDK/tableau_sdk_installing.htm#downloading)

The installation of the Linux version is as follows:

Download the correct *tar.gz* file for Python (32 or 64 bit depending on your OS) and then,

```
$ tar -xzvf Tableau-SDK-Python-Linux-xxBit-10-x-x.tar.gz
$ cd /Tableau*/
$ python setup.py install
```
#### **EXASol SDK Installation**

Skip to the next section if you do not use EXASol.

The EXASol Python SDK can be downloaded from their [Download section.](https://www.exasol.com/portal/display/DOWNLOAD/5.0) We use version 5.0.17 for this version of TRExt but I have also tested on some older versions.

Download from Packages and SDK the version you want, preferably in the *tar.gz* format and install as follows,

```
$ tar -xzvf EXASolution SDK-5.0.xx.tar.gz
$ cd /EXASolution_SDK-5.0.xx/Python/
$ python setup.py install
```
### **Additional Setup**

To connect to MSSQL you need to set up the MSSQL driver and driver manager.

Installation of the ODBC driver for Linux is available from [Microsoft.](https://docs.microsoft.com/en-us/sql/connect/odbc/linux/installing-the-microsoft-odbc-driver-for-sql-server-on-linux)

Instructions on setting up the driver manager to connect to MSSQL is available from [pyodbc.](https://github.com/mkleehammer/pyodbc/wiki/Connecting-to-SQL-Server-from-RHEL-or-Centos)

Once you have your connection information in *odbc.ini* you should be able to test the connection with the *DSN* parameter using pyodbc. You should get a pyodbc.Connection object if the connection was successful.

```
$ python -c 'import pyodbc; print(pyodbc.connect("DSN=MySQLServerDatabase;
˓→UID=username;PWD=password"))'
<pyodbc.Connection object at 0x7f8597333200>
```
### **Usage of the api**

#### **Create a TRExt Extract**

The TRExt Extract is the interface to the *create* and *publish* methods. Initialise the Extract,

```
>>> import trext
>>> tde = trext.Extract()
```
#### **Create an extract for MSSQL**

Assuming that you can connect to the MSSQL server, you can now create a .tde extract using the following,

```
>>> conn_string = "DSN=MySQLServerDatabase;UID=username;PWD=password"
>>> tde.create("db.schema.table", conn_string=conn_string)
Created!
```
#### **Create an extract for EXASol**

Note here that in the create api we use an extra argument called *dbtype* set to *'exasol'*. This is how TRExt extends to other databases. Currently only MSSQL and EXAsol have been tested.

```
>>> conn_string = "DSN=EXAServer"
>>> tde.create("db.schema.table", conn_string=conn_string, dbtype='exasol')
Created!
```
#### **Location of the extract**

Once you have created the extract and you want to know the location of your extract simply do,

```
>>> tde.location
/temp/location/of/extract.tde
```
#### <span id="page-10-3"></span>**Publish to Tableau Server**

The default behaviour of publish is to overwrite the existing extract. This will be extended in the future versions.

```
>>> tableau_auth_details = ("username", "password")
>>> publish_details = ("site_content_url", "project_name")
>>> tde.publish("tableau server address", auth=tableau_auth_details, params=publish_
˓→details)
Published!
```
#### **Close the Extract**

Once you are done creating and/or publishing an extract, perform the *close* operation,

**>>>** tde.close()

This api ensures that the tde created locally gets destroyed.

#### **Publish existing .tde to Tableau Server**

You can also use this api to publish a local .tde file to the Tableau Server, simply set the location of the TRExt extract to the path of the .tde you want to publish

```
>>> tde.location = "local/path/to/extract.tde"
>>> tde.publish("tableau server address", auth=tableau_auth_details, params=publish_
˓→details)
Published!
```
#### <span id="page-10-1"></span>**Notes**

(\*) I have not tested to see if Tableau SDK still supports versions 8 and 9 but this code was based on Tableau SDK for Tableau 8; another area that needs testing and improvement for TRExt.

### <span id="page-10-0"></span>**API Documentation**

#### **trext.api**

#### <span id="page-10-2"></span>**trext.api.Extract**

```
class trext.api.Extract(is_temp=True)
    Bases: object
```
A Tableau Extract.

Provides the endpoint to create and/or publish .tde extracts. Usage:

Create an extract >>> import trext >>> tde = trext.Extract() >>> connection\_string = "appropriate db connection string" >>> tde.create("db.schema.table", conn\_string=connection\_string) Created! >>> tde.location /temp/extract.tde

Publish to Tableau Server (overwrites existing extract)

```
>>> tableau_auth_details = ("username", "password")
>>> publish_details = ("site_content_url", "project_name")
>>> tde.publish("tableau server address", auth=tableau_auth_details,
˓→params=publish_details)
Published!
```
Clean up after create and/or publish >>> tde.close()

#### **close**()

Clean up on exit. Delete the extract only if temporary flag is True

Returns if it is not a temporary extract

**create**(*view\_or\_table\_name*, *conn\_string*, *dbtype=None*) Method to create an extract based on a view or a table on a database

#### Parameters

- **view\_or\_table\_name** view or table to create an extract from
- **conn\_string** connection string to the database
- **dbtype** type of database to connect to

Returns *Created!* or *Failed!* message on creation

#### **location**

Returns location of the .tde file if it was created or set up

#### **publish**(*host\_address*, *auth*, *params*)

Publish to Tableau Server (overwrites existing extract)

#### Parameters

- **host\_address** Address of the Tableau server to publish to
- **auth** a tuple of username and password for authentication
- **params** currently a typle of two parameters: site to publish to and project name

Returns Message on completing publishing

#### **trext.db**

The db package deals with connecting to the Database, pulling the column metadata and the data from the tables, and modifying the data to match the Tableau Type.

#### <span id="page-11-0"></span>**trext.db.conn**

```
class trext.db.conn.AnyDB(connection_string, dbtype=None)
     Bases: object
     close()
```
**get\_cursor**()

#### <span id="page-12-4"></span><span id="page-12-0"></span>**trext.db.consume**

```
class trext.db.consume.DBConsumer(cursor, view_or_table_name, dbtype)
     Bases: object
```
Pulls the view/table metadata and data from the database.

**get\_table\_data**() Generator that returns the data row by row of the view/table.

Returns row of data

**get\_table\_definition**() Generator that returns the column name, type and the column position of the view/table.

Returns column name, column position, column type

#### <span id="page-12-1"></span>**trext.db.fill**

class trext.db.fill.**ExtractFiller**(*table*, *table\_definition*, *column\_metadata*) Bases: object

Fills the extract skeleton with cleaned and formatted data.

**insert\_data\_to\_extract**(*db\_data\_row*) Inserts the data row by row into the tableau extract skeleton

Parameters **db\_data\_row** – row from the database

#### <span id="page-12-2"></span>**trext.db.typemap**

trext.db.typemap.**get\_type**(*db\_type*) Method to map the database column type to the Tableau SDK Type

Parameters **db\_type** – types that may have length in the declaration

eg: CHAR(8) :return: Tableau SDK Type if it exists

#### <span id="page-12-3"></span>**trext.db.utils**

trext.db.utils.**format\_date**(*date\_to\_format*) Formats the date value from database to the tableau format

Parameters **date\_to\_format** – date value from db

Returns formatted date

trext.db.utils.**format\_datetime**(*datetime\_to\_format*) Formats the datetime value from database to the tableau format

Parameters **datetime\_to\_format** – datetime value from db

Returns formatted datetime

trext.db.utils.**get\_fake\_date**()

trext.db.utils.**get\_fake\_datetime**()

#### <span id="page-13-3"></span>**trext.extract**

The Extract package deals with creating, filling up and puslishing a .tde extract.

#### <span id="page-13-0"></span>**trext.extract.build**

class trext.extract.build.**ExtractBuilder**

Bases: object

Builds the tableau Extract by creating a Tableau Extract, defines the table skeleton, adds the table to the extract and fills this table with the relevant data for the TDE.

#### **close**()

**connect\_to\_db**(*view\_or\_table\_name*, *conn\_string*, *dbtype=None*) Connect to the view or table that needs to be turned into a .tde extract

#### Parameters

- **view\_or\_table\_name** View or Table that needs to be an extract
- **conn\_string** connection string to the database where the view or table exists
- **dbtype** type of db so the right pyodbc wrapper is used to connect

#### **create\_extract**()

Creates the extract by - connecting to the database, - building the tde path - initializing the extract - pulling data from db and filling the extract

Returns path to the created .tde extract

#### <span id="page-13-1"></span>**trext.extract.exceptions**

```
exception trext.extract.exceptions.NotExtractPathError
    Bases: exceptions.Exception
```
#### <span id="page-13-2"></span>**trext.extract.server**

#### connection for tableau

class trext.extract.server.**Tableau** Bases: object

Tableau server connection class

#### **close**()

Close connection to Tableau Server

**connect**(*host*, *username*, *password*, *site\_content\_url='Default'*) Connect to the Tableau server

#### Parameters

- **host** address of the Tableau server
- **username** Tableau Server username
- **password** Tableau Server password
- **site\_content\_url** Site to publish to

<span id="page-14-1"></span>**publish**(*tde\_path*, *project\_name='Default'*, *datasource\_name=None*, *overwrite=True*) Publishes an extract to the Tableau Server

Parameters

- **tde\_path** path of tde to publish
- **project\_name** name of project on the Tableau site to publish to
- **datasource\_name** the name of the .tde to publish as
- **overwrite** boolean to flag if the .tde needs an overwrite when publishing

#### <span id="page-14-0"></span>**trext.extract.utils**

```
trext.extract.utils.get_db_components(db_table_or_view)
     Splits the db_table into 3 components - db, schema and table/view
```
Parameters **db\_table\_or\_view** – of the form [DB].[SCHEMA].[TABLE]

Returns tuple of db, schema and table

trext.extract.utils.**get\_extract\_name**(*extract\_path*) Get the name of the extract in the format - name.tde

Parameters extract path – Path where the extract sits

Returns

# CHAPTER 2

Indices and tables

- <span id="page-16-0"></span>• genindex
- modindex
- search

# Python Module Index

# <span id="page-18-0"></span>t

trext.api, [7](#page-10-2) trext.db.conn, [8](#page-11-0) trext.db.consume, [9](#page-12-0) trext.db.fill, [9](#page-12-1) trext.db.typemap, [9](#page-12-2) trext.db.utils, [9](#page-12-3) trext.extract.build, [10](#page-13-0) trext.extract.exceptions, [10](#page-13-1) trext.extract.server, [10](#page-13-2) trext.extract.utils, [11](#page-14-0)

## Index

# A

AnyDB (class in trext.db.conn), [8](#page-11-1)

# C

close() (trext.api.Extract method), [8](#page-11-1) close() (trext.db.conn.AnyDB method), [8](#page-11-1) close() (trext.extract.build.ExtractBuilder method), [10](#page-13-3) close() (trext.extract.server.Tableau method), [10](#page-13-3) connect() (trext.extract.server.Tableau method), [10](#page-13-3) connect\_to\_db() (trext.extract.build.ExtractBuilder method), [10](#page-13-3) create() (trext.api.Extract method), [8](#page-11-1) create\_extract() (trext.extract.build.ExtractBuilder method), [10](#page-13-3)

# D

DBConsumer (class in trext.db.consume), [9](#page-12-4)

# E

Extract (class in trext.api), [7](#page-10-3) ExtractBuilder (class in trext.extract.build), [10](#page-13-3) ExtractFiller (class in trext.db.fill), [9](#page-12-4)

## F

format\_date() (in module trext.db.utils), [9](#page-12-4) format\_datetime() (in module trext.db.utils), [9](#page-12-4)

# G

get\_cursor() (trext.db.conn.AnyDB method), [8](#page-11-1) get\_db\_components() (in module trext.extract.utils), [11](#page-14-1) get\_extract\_name() (in module trext.extract.utils), [11](#page-14-1) get fake date() (in module trext.db.utils), [9](#page-12-4) get\_fake\_datetime() (in module trext.db.utils), [9](#page-12-4) get\_table\_data() (trext.db.consume.DBConsumer method), [9](#page-12-4) get\_table\_definition() (trext.db.consume.DBConsumer method), [9](#page-12-4)

get\_type() (in module trext.db.typemap), [9](#page-12-4)

# method), [9](#page-12-4)

insert\_data\_to\_extract() (trext.db.fill.ExtractFiller

### L

I

location (trext.api.Extract attribute), [8](#page-11-1)

## N

NotExtractPathError, [10](#page-13-3)

### P

publish() (trext.api.Extract method), [8](#page-11-1) publish() (trext.extract.server.Tableau method), [10](#page-13-3)

## T

Tableau (class in trext.extract.server), [10](#page-13-3) trext.api (module), [7](#page-10-3) trext.db.conn (module), [8](#page-11-1) trext.db.consume (module), [9](#page-12-4) trext.db.fill (module), [9](#page-12-4) trext.db.typemap (module), [9](#page-12-4) trext.db.utils (module), [9](#page-12-4) trext.extract.build (module), [10](#page-13-3) trext.extract.exceptions (module), [10](#page-13-3) trext.extract.server (module), [10](#page-13-3) trext.extract.utils (module), [11](#page-14-1)